| Use the Control Panel                                                                                                    | <ol> <li>Touch any of the icons to open the application. Swipe the screen sideways to access more applications. The available applications vary by printer. The administrator can configure which applications appear and the order in which they appear.</li> <li>Touch the Reset button to resume paused jobs and return the printer to a fresh state.</li> <li>Touch the Sign In (or Sign Out) button to sign in or out for access to secured features.</li> </ol>                                                                                                    |                                                                      |
|----------------------------------------------------------------------------------------------------|----------------------------------------------------------------------------------------------------|----------------------------------------------------------------------|
| Copy Scan Print Fax<br>1 Copy<br>1 Copy<br>7                                                                                                    | Copy<br>Copy documents using image preview,<br>change settings, and create, save and load<br>saved Quick Sets.       Scan includes Scan to Email, s<br>Folder, Scan to USB Drive, Sca<br>and Scan to SharePoint <sup>®</sup> .         Fax       Scan and send a document to a Fax<br>machine.       Scan*                                                                                                    | an to Job Storage,<br>tton is replaced by t<br>, including email, Sh |
| Reset       Sign In       ①       ②       12:42 PM                                                                                                    | Quick Sets       Saved Quick Sets are stored and configured on the EWS to print, e-mail, copy, scan, and fax jobs.       Supplies       Check the status of Supplies are stored and configured on the EWS to print, e-mail, copy, scan, and fax jobs.                                                                                                    | and kits.                                                            |
| Quick Sets Supplies Trays Contacts Reports                                                                                                    | Contacts       Reports         Create and manage Contacts for Scan to Email or fax jobs.       View and print Reports related printer, such as the configuration of the configuration of t |                                                                      |
| ( i est ) ( i est ) ( i | SettingsView and manage printer Settings, including<br>copy/print, scan/digital send, fax, supplies<br>and networking.Support Tools to trouble<br>maintenance, and access theImage: MP Command CenterNo use HP Workpath (HP JetAdvantage Link)<br>Apps, the printer must be connected to<br>HP Command Center. To do this, log in to HP<br>Command Center from the printer control<br>panel. (Contact an HP representative to open an<br>HP Command Center account.)Accessibility<br>Accessibility options allow use<br>for better visibility.                                                                                                    | Service menu.<br>ers with visual or de<br>ter control panel to       |

uch the **Information** button to access information about the wireless ethernet information, Wi-Fi Direct, sleep settings, the printer's fax mber or HP Web Services.

uch the **Help** button for assistance on any screen.

ipe the screen left or right to scroll between pages.

uch the **Copy** button to start a copy job and change the number of pies.

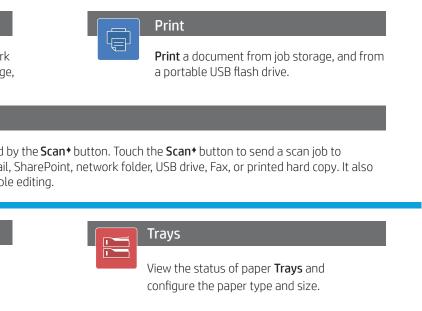

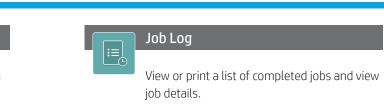

or dexterity el to **m**  **Screen Reader** and **Sound Volume** features are available for users who have installed the HP Printing Voice Assistant (478C2A).

support.hp.com © Copyright 2023 HP Development Company, L.P.